## **Making bookings**

- 1. Go to [www.parentpay.com](https://www.parentpay.com/) and log in.
- 2. Select the child to make bookings for **[1]**.

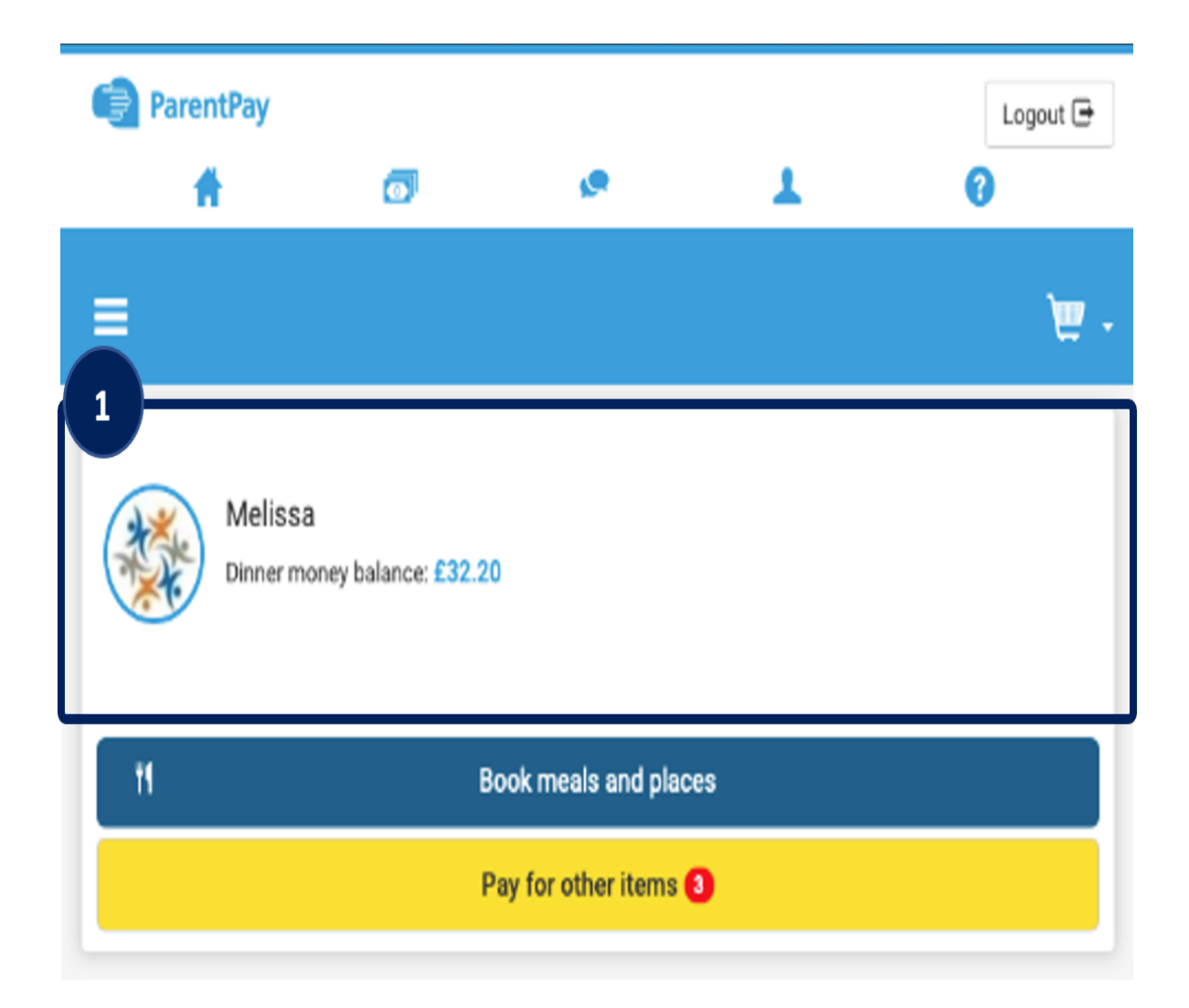

**ParentPay** Logout  $\overline{\mathop{\rightarrow}}$ **SP** ℯ  $\bullet$ ┻ A  $\overline{2}$ œ 호 Melissa × × A Hannah × **2** Trevor × Home Child's page × details ×  $\overline{\mathbf{3}}$ Book meals and places S Make bookings × **Unpaid bookings** View taken meals and menus × × ParentPay help Pages ParentPay overview ×

From the menu **[2]** select **Book meals and places** > **Make bookings [3].**

4.Select the **Event** that you wish to make a booking for **[4]** and If required choose a week. Then select **Make or view bookings [5].**

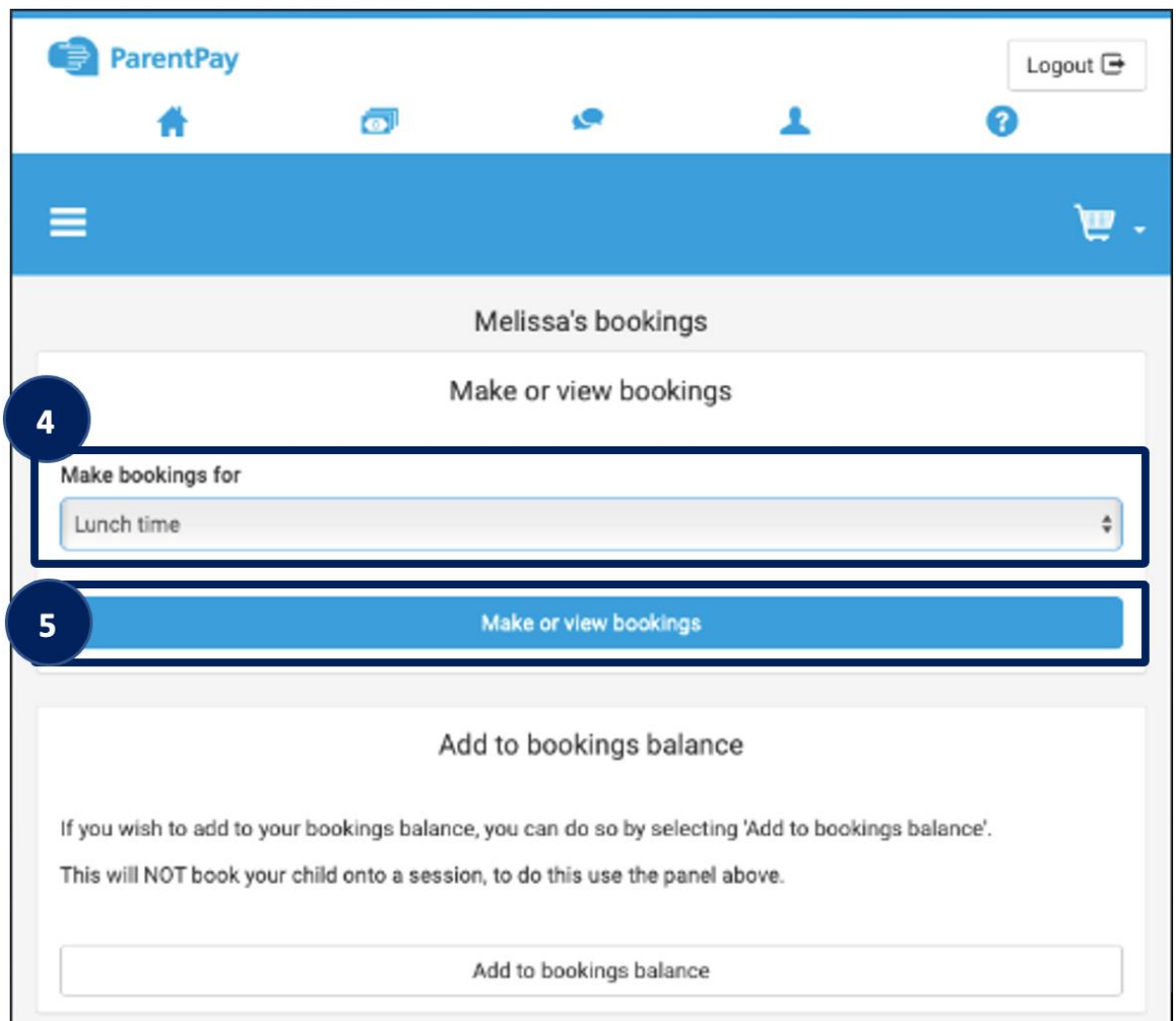

A booking screen will be presented:

**NOTE** Several possible bookings screens are available based on the options chosen by the child's school setup. Each of these options are displayed below:

• **OPTION 1**: Full menu choices are displayed with images (where available) for each item for each day. Nutritional information may also be available. Additional weeks can be viewed by using the **Next week** button **[X]**.

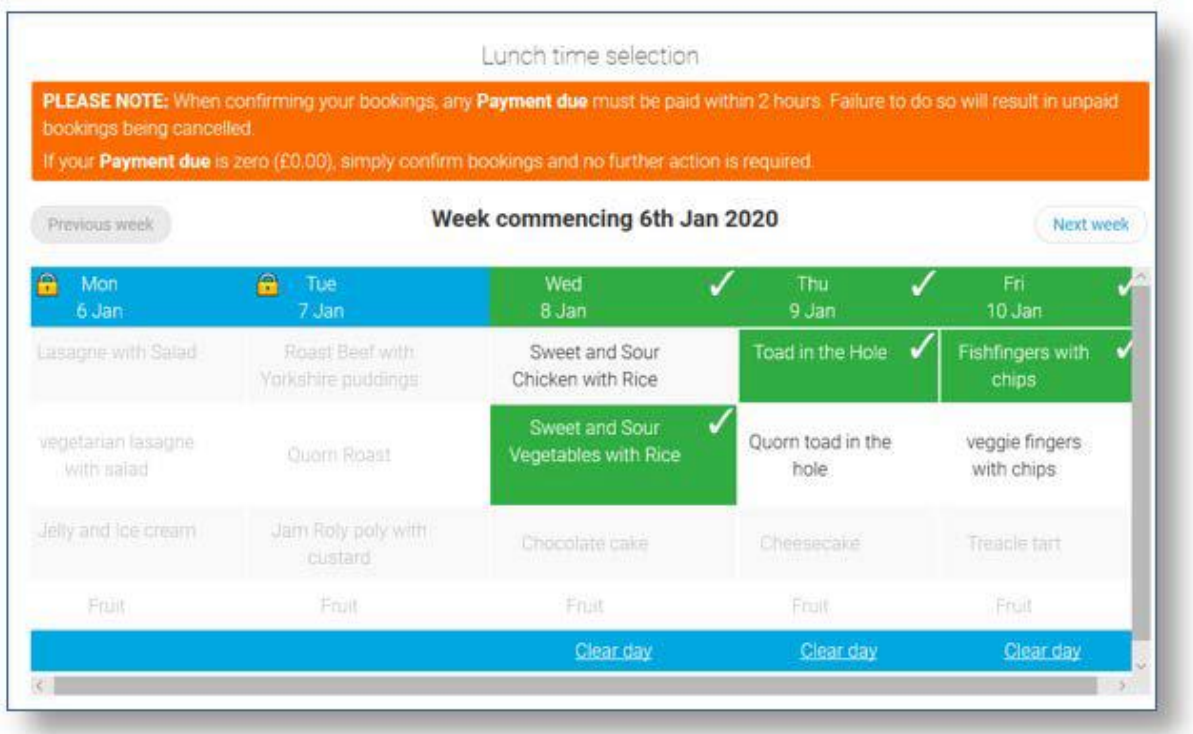

**OPTION 2**: Individual choices are available to select for example main, side, and dessert for each day **[X]**. Additional weeks can be viewed by using the **Next week** button **[X]**.

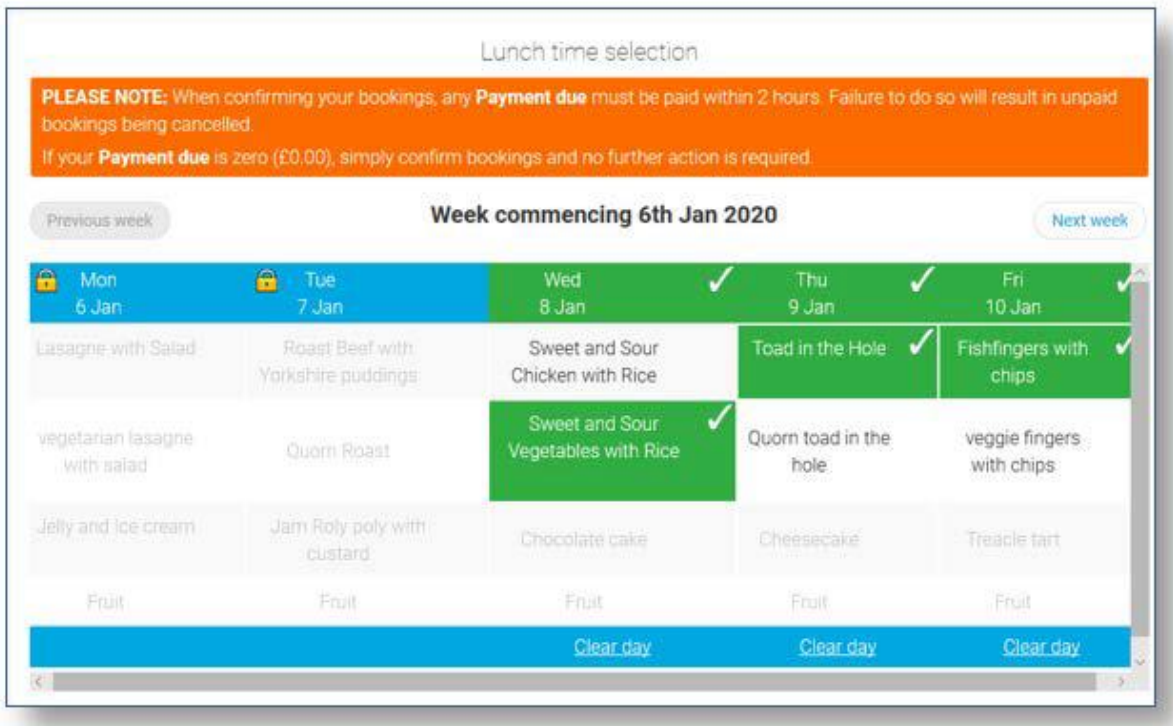

**OPTION 3**: View the available options shown on a fixed menu and then book a meal or event for each day. Use the **Next week** button to make further bookings.

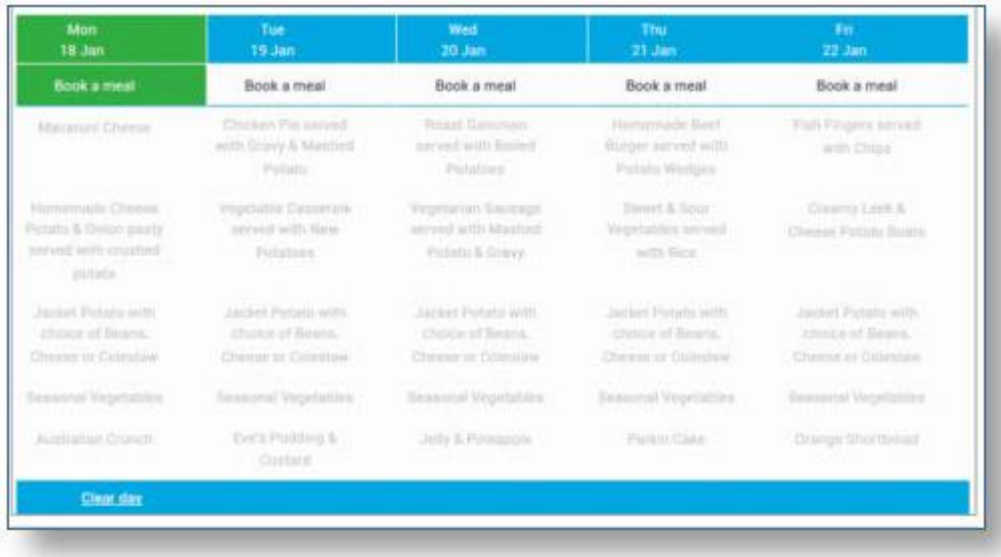

**OPTION 4**: Book a meal or event with no menu to view. Use the **Next week** button to make further bookings.

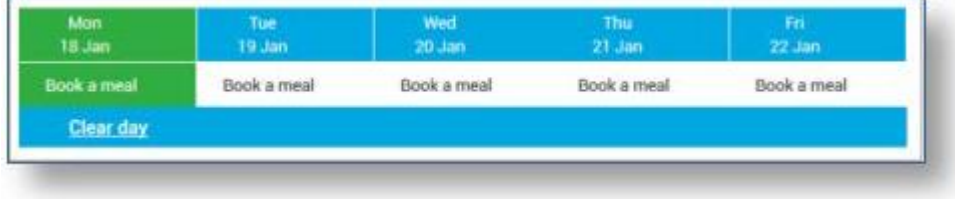

6.Make all desired bookings.

7.A summary will be displayed at the bottom of the page with any previous unpaid bookings shown in red.

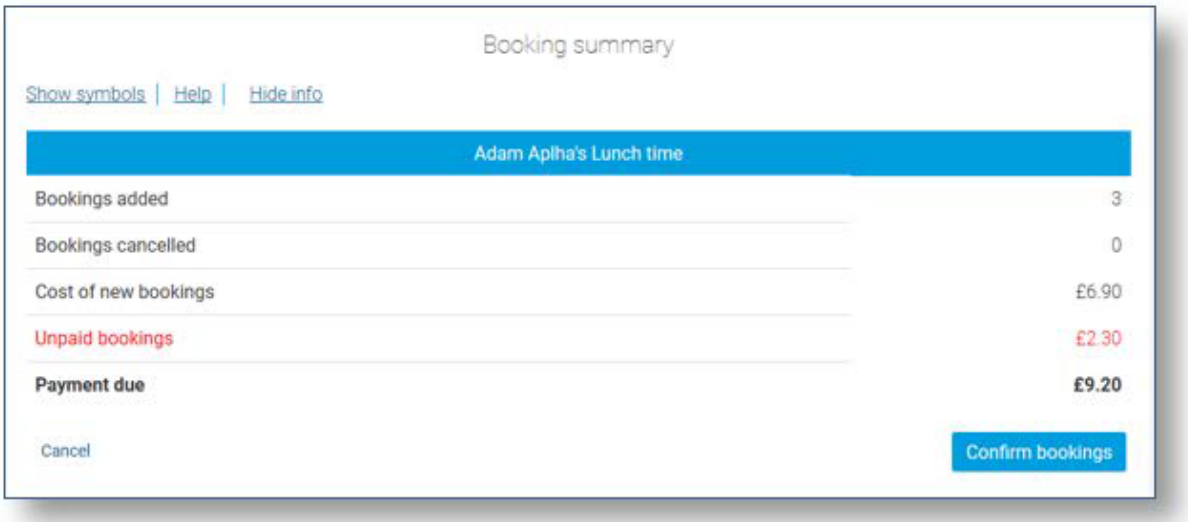

**WARNING**: Any bookings must be confirmed and (if required) paid for within 2 hours of selecting them. Failure to do so will result in the

bookings being automatically cancelled. 8. Review the booking summary, and select Confirm booking.

9.Any credit in your Parent Account will be used to pay for the meals. Any remaining cost can be paid by Bank Transfer (if enabled), Visa Checkout or Other payment method.

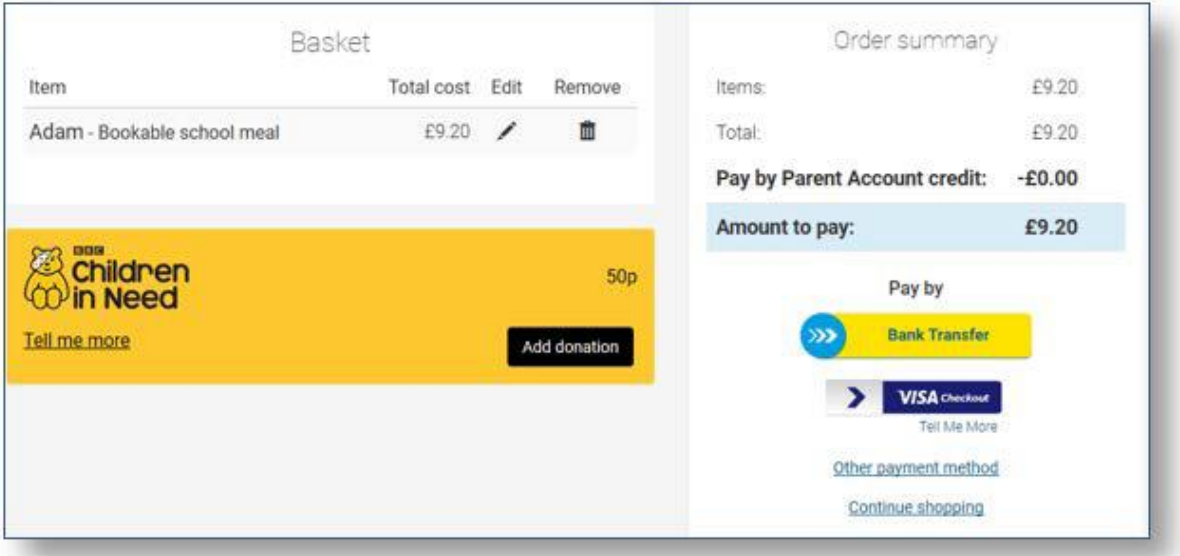